**ภาษาไพทอน (Python language)** ุ<br><mark>และการเขียนโปรแกรมเบื้องต้น</mark>

- **1. แนะนา เบอ ื ้ งต ้ นก ั บภาษาไพทอน (Introduction)**
- **2. ตัวแปร (Variable)**
- **3. การก าหนดค่าให้ตัวแปร (Assignment statement)**
- **4. ชน ิ ดข ้ อม ู ล (Data type)**
- **5. ตัวด าเนินการ (Operator)**
- **6. คา ส่ั งร ั บและแสดงผล (Input and output statement)**
- **7. ปฏิบัติการ**

**1.1 ประวต ัิ ความเป็ นมา 1.2 คุณลักษณะของภาษาไพทอน 1.3** First program

## **1.1 ประวัติความเป็ นมา**

- **ในปี ค.ศ. 1989 ภาษาไพทอนถูกพัฒนาโดย** Guido van Rossum **น ั กว ิ จย ั แห งสถาบน ั ว ิ จย ั แห งชาต ิ ทางด ้ านคณ ิ ตศาสตรและ ์ ่ ่** วิทยาการคอมพิวเตอร์ เมืองอัมสเตอร์ดัม ประเทศเนเธอร์แลนด์
- **ภาษาไพทอนเป็ นภาษาท ี น าลก ั ษณะท ี ด ี ของภาษาท ี ม ี อย เ ู ด ิ ม (**ABC,  **่ ่ ่** Modula-3, C, C++, Algol-68, SmallTalk and Unix shell and other  $\mathbf{s}$ cripting languages) และเพิ่มคุณลักษณะที่ดีเช่น คลาสและอื่น ๆ **่ ุ ่ ่ รวมถึงมี**interface **ให้เขียนโปรแกรมได้สะดวก**

**ภาษาไพทอนเป็ นภาษาระดับสูง มีคุณลักษณะ ดังนี้ 1.เป็ นภาษาท ี่จด ั อย ่ใ ูนกล ม ุ Interpreter ่ คือแปลแล้วท างานทีละค าสั ่ง มีการประมวลผลทันที(process at runtime) 2.มีลักษณะ interactive ค ื อ เราสามารถพ ิ มพค ์ า สง ั่ ทา งานในลก ั ษณะ interact คือโต้ตอบได้** 3.เป็นภาษาที่ได้รับความนิยม เรียนรู้ได้ง่าย เหมาะกับผู้เริ่มต้นเขียน **่**

**โปรแกรม**

## **1.3 first program**

- **1 # first program**
- **2 # you can do it**
- **3 print("Welcome to Python!") # print line of text**

### **อธ ิ บาย**

**บรรทัด 1 comment ภาษาไพทอน สัญลักษณ์ # คือ comment บรรทัด 2 comment comment ได้ทีละ 1 บรรทัด จะใช้เครื่องหมาย # น าหน้าข้อความที่ต้องการ comment ไปจนจบบรรทัดนั้น บรรทัด 3 ค าสั ่ง print () ค ื อฟังกช์ นัเพ ื่อแสดงผลข ้ อความท ี่จอภาพ ข ้ อความอย ่ใน ู เครื่องหมายค าพูด " "**

**ผลลัพธ์ที่ได้จากโปรแกรมนี้คือข้อความ Welcome to Python! ปรากฏที่จอภาพ**

### ภาษาไพทอน execute ได ้ 2 mode คือ

### (1) INTERACTIVE MODE PROGRAMMING: เป็น mode ที่เราพิมพ์คำสั่ง ภาษาไพ ิทอนจะแปลและทำงานทันที เช่น

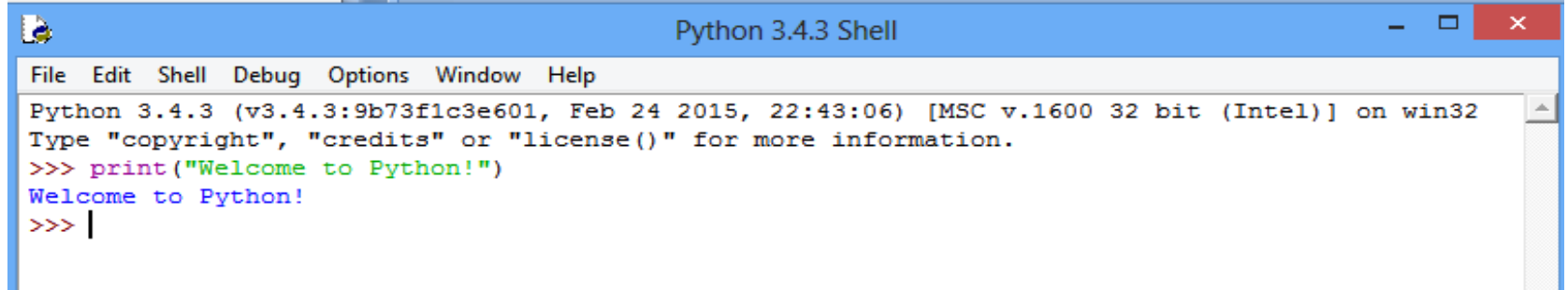

### (2) SCRIPT MODE PROGRAMMING:

ี พิมพ์คำสั่งหรือโปรแกรมที่ editor หรือ IDLE ของไพทอน (write a simple Python program in a script) จากนั้น save file และกำหนด file type เป็น .py

เมื่อรับโปรแกรมจะได้ผลลัพธ์ เช่น source code in a welcome.py file print "Welcome to Python!"

This will produce the following result: Welcome to Python!

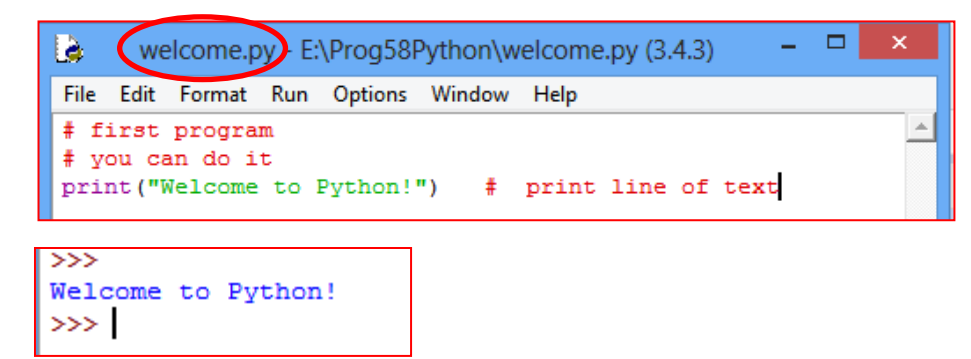

en

ตัวแปรจะจองเนื้อที่ในหน่วยความจำ ขนาดหรือเนื้อที่ที่ใช้ ขึ้นกับชนิดข้อมูล

## <u>ข้อกำหนดในการตั้งชื่อตัวแปร</u>

- ี่ 1. อักษรตัวแรกต้องเป็นตัวอักษร (A-Z หรือ a-z) หรือ เครื่องหมาย \_ (Underscore) เท่านั้น
- 2. อักษรตัวอื่นๆ ต้องเป็นตัวอักษร (A-Z หรือ a-z) หรือ ตัวเลข 0-9 หรือเครื่องหมาย \_ เท่านั้น
- 3. ห้ามตั้งชื่อตัวแปร<u>ข้ำกับคำสงวน (Reserved Word)</u>
- ่ 4. ห้ามมีช่องว่างภายในชื่อ
- 5. ตัวอักษรตัวพิมพ์เล็กและตัวพิมพ์ใหญ่ถือว่าต่างกัน

เชน่ NUM , Num และ num เป็นตัวแปรคนละตัวกัน

These reserved words may not be used as constant or variable or any other identifier names. All the Python keywords contain lowercase letters only.

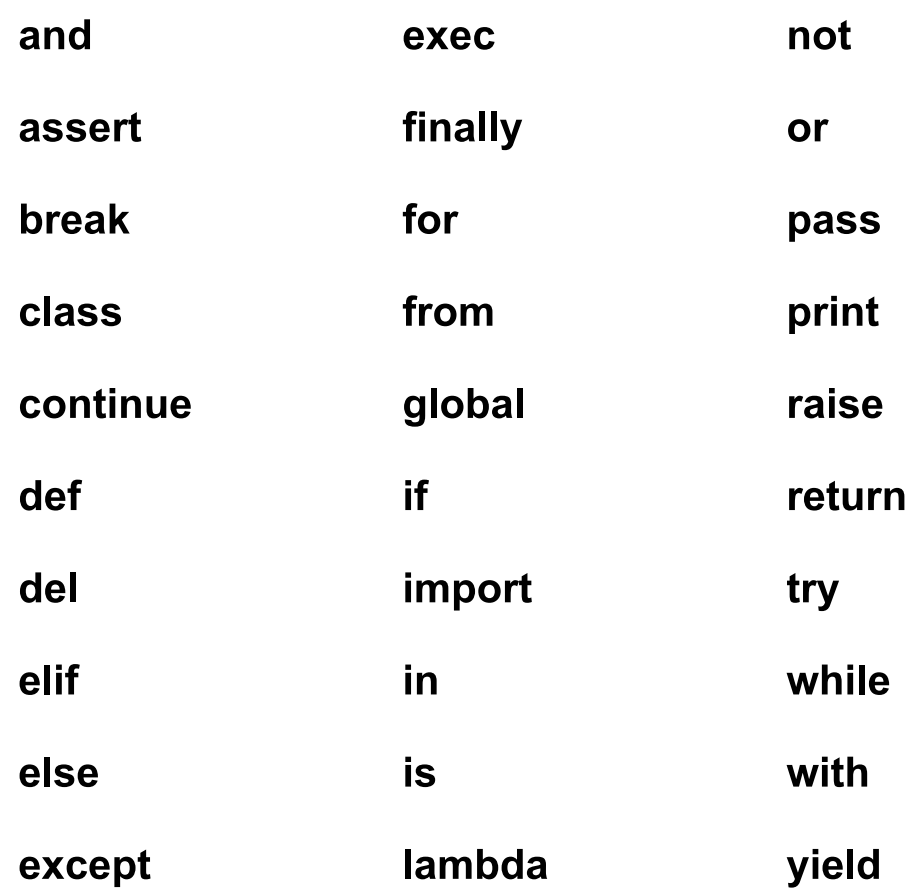

#### **ต ั วอย างการต ั ง ้ ชื อต ั วแปร ่ ่**

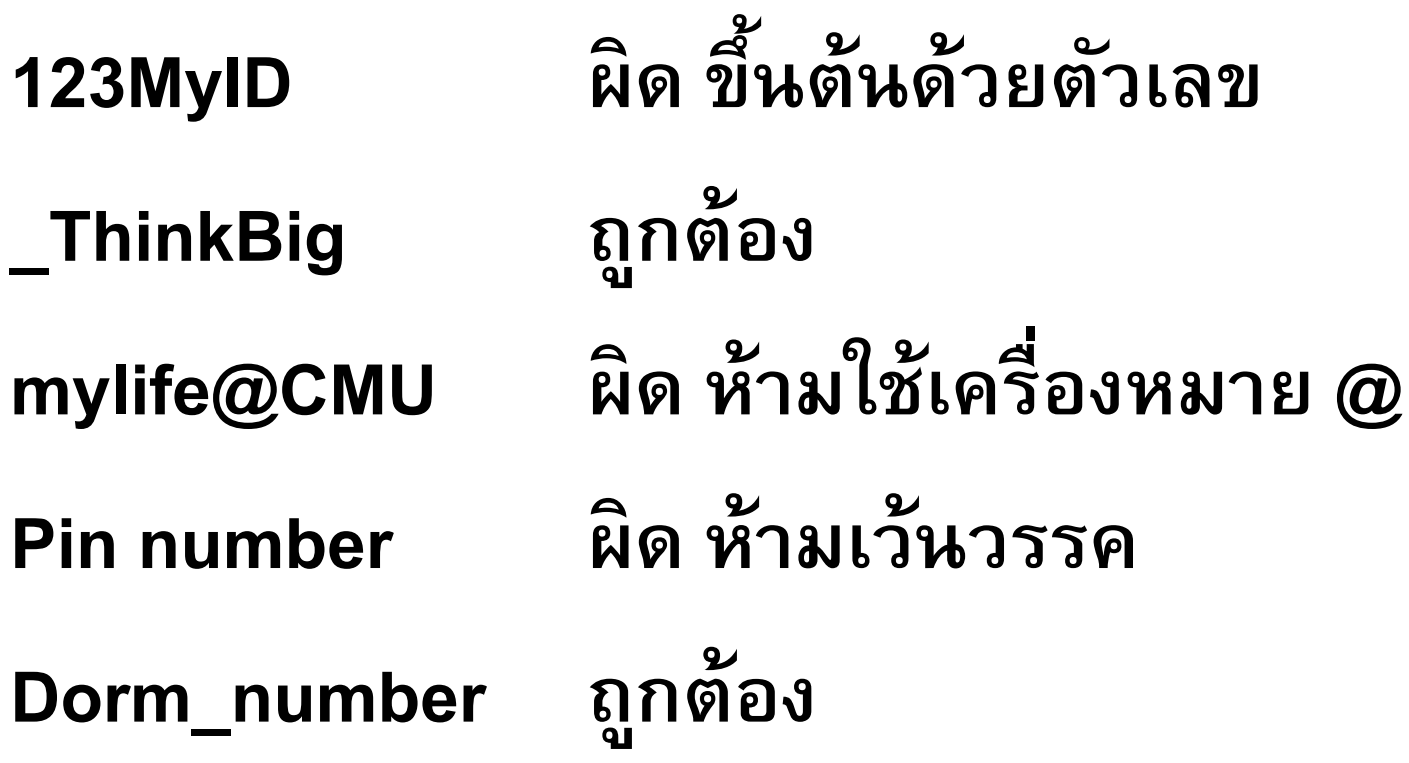

```
ตว
ั
แปรในภาษาไพทอนเราไม
ต
้
องประกาศชน
ิ
ดข
้
อมล
ู
ให
้
ตว
ั
แปร
                                ่
ก
อนทา
งานการประกาศจะเก
ิ
ดข
ึ
น
้ โดยอต
ัโนมต
ัิ
เม
ื
อเรากา
หนดค
า
  ่

                                                      ่

                                                                      ่
ให้ตัวแปร โดยใช้เครื่องหมาย =
เช
น
```

```
score = 75
  gpa= 2.85
หมายความว่า  ตัวแปร score มีเป็นจำนวนเต็ม มีค่า 75
             ่
                                                     ่
                ตัวแปรgpa ม
ี
เป็
นจา
นวนจร
ิ
ง ม
ี
ค
า2.85

                                                   ่
```
## ้ตัวอย่างการกำหนดค่า

```
นอกจากน
ี
้
เราสามารถกา หนดค่าในลกัษณะ multiple assignment ได้ ดัง
ตวัอย่างท
ี่1
```
 $a = b = c = 1$ 

**คา อธ ิ บาย**

```
ตัวแปร a b c เป็
นจา นวนเตม
็
ม
ี
ค่า 1
ตวัอย่างท
ี่2
```

```
a, b, c = 1, 2, "john"
```
**คา อธ ิ บาย**

**ตัวแปร a เกบ ็ ข ้ อมล ู จา นวนเตม ็ ท ี่ม ี ค่าเท่ากบั 1 bเกบ ็ ข ้ อมล ู จา นวนเตม ็ ท ี่ม ี ค่าเท่ากบั 2 c เก็บข้อมูลที่เป็นข้อความ john**

# **4.ชน ิ ดข ้ อม ู ล (Data type)**

- **ชน ิ ดข ้ อมล ู สา หรบ ั การเข ี ยนโปรแกรมเบ ื อ ้ งต ้ นท ี่ควรรู้จักมีดังนี้**
- **(1) int จ านวนเต็ม**
- **(2) float จา นวนจร ิ งหร ื อทศน ิ ยม**
- **(3) boolean บูลีน : True, False**
- **(4) string สตร ิ งหร ื อข ้ อความ**
- **(5) list ล ิ สต ์**

### <mark>(1) int</mark> เลขจำนวนเต็ม เช่น 2 , 50 , 1009 **่ (2) float เลขจา นวนจร ิ งหร ื อ ทศน ิ ยม เช น** 15.20 ,-21.9

**บูลีน** (Boolean) **ค ื อค า จร ิ ง , เท็จ ในภาษาไพทอน ใช ้ คา ว า T**rue False **่ ่** ในการเปรียบเทียบ จะได้ผลลัพธ์เป็นบูลีน เช่น **่ การเปรียบเทียบ** 4 > 1 **เป็ นจร ิ ง ผลที่ได้คือบูลีน T**rue 6 > 7 **เป็ นเท็จ ผลคือได้บูลีน F**alse **เมื่อเขียนโปรแกรม เราจะใช้ผลการเปรียบเทียบ เพื่อตรวจสอบเงื่อนไขในการ ท างาน**

ี สตริงหรือข้อความคือตัวอักษรที่เรียงต่อกันในเครื่องหมายคำพูด ภาษาไพทอนใช้ได้ทั้ง (single) " (double) ''' or """ (triple)

```
ตัวอย่างสตริง
```

```
text1 = 'word'text2 = "This is a sentence."
```

```
็นอกจากนี้ยังสามารถใช้ triple (''' or '''''')    เพื่อกำหนดข้อความที่มีหลายบรรทัดได้
เชน่
```

```
text3 = ""This is a paragraph. It is
made up of multiple lines and sentences."""
```
นอกจากนี้ในการทำงานกับสตริงเราสามารถใช้ ตัวดำเนินการ  $+$   $*$  (มีตัวอย่าง)

- เครื่องหมาย + น าสตริงหรือข ้อความมาต่อกัน
- เครื่องหมาย \* ทำซำ

## **Data type : (4) string**

- **ซบ ั สตร ิ ง** (substring**) หร ื อข ้ อความย อยในสตร ิ ง ่**
- **เราใช้เครื่องหมาย** [ ] **หรือ** [ : ] **เพ ื อทา งานกบ ั ข ้ อความย อย ่ ่**
- **ตา แหน งการจด ั เกบ ็ อก ั ษรแต ละตว ั เร ิ มท ี 0 จบที่** end-1  **่ ่ ่**

**การจด ั เกบ ็ สตร ิ ง อธ ิ บายได ้ ดง ั น ี ้**

- **ตว ั อย างสตร ิ งเกบ ็ คา ว า** Hello World! **่ ่**

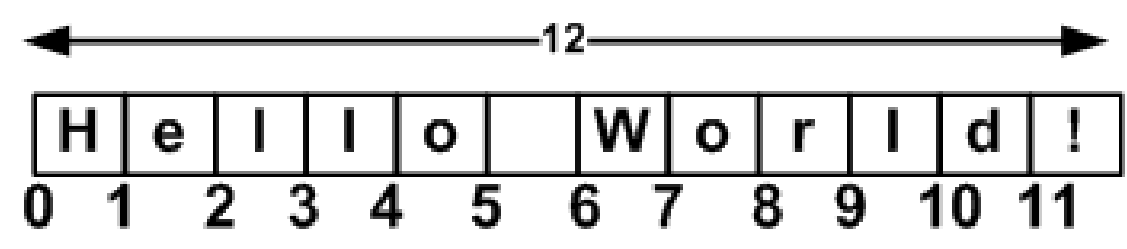

**จากตวัอย่างข ้ อความ Hello world! มีทั้งหมด 12 ตัวอักษร ตา แหน่งการจดัเกบ ็ ตวัอกัษรเริ่มท ี่0 เก็บตัวอักษร H ตวัสด ท ้ ายอย่ท ู ี่ตา แหน่ง11 คือend-1 =12-1 เก็บตัวอักษร! ุ**

```
name = 'Hello World!'
print (name) # Prints complete string
print (name[0]) # Prints first character of the string
print (name[2:5]) # Prints characters starting from 3
rd to 5
th (end-1 คือ 5-1 = 4)
print (name[2:]) # Prints string starting from 3rd character
print (name * 2) # Prints string two times
print (name + "TEST ") # Prints concatenated string
```
**This will produce the following result:**

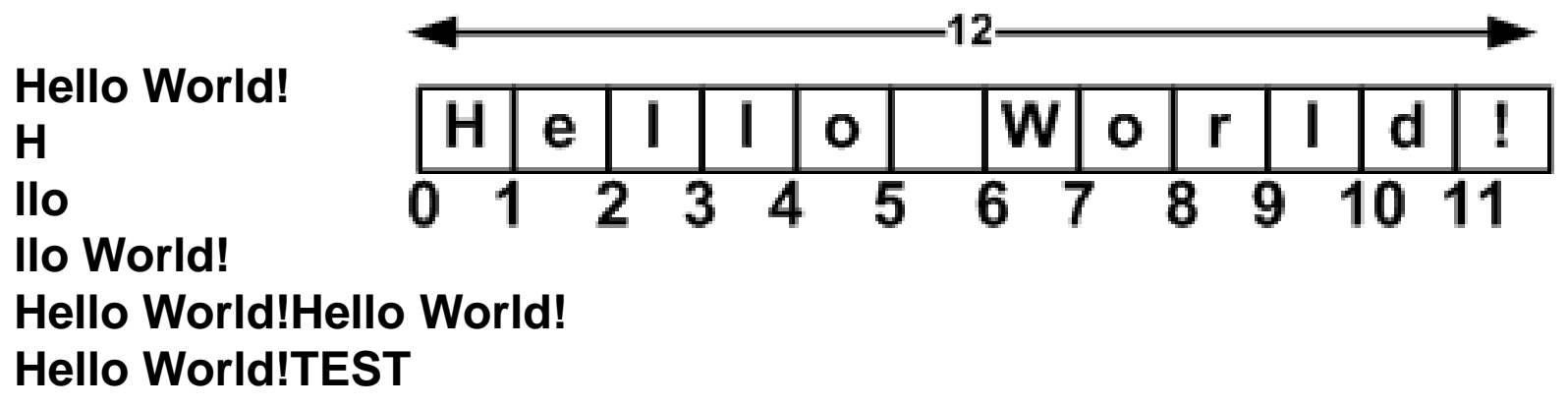

## **Data type : (5) ลิสต์ (list)**

- **list เป็ นชน ิ ดข ้ อมล ู ม ีitem หร ื อสมาช ิ ก อย่ใ ูน list**
- **item ม ีชน ิ ดข ้ อมล ู ท ี่ต่างกนัได ้ (compound data type)**
- **item อย่ใ ูนเคร ื่องหมาย [ ]**
- **แต่ละ item แยกกันด้วยเครื่องหมาย , (comma)**
- **ค่าท ี่เกบ ็ใน list เรียกมาใช้งานด้วยเครื่องหมาย [ ] [ : ]**
- **item หร ื อสมาช ิ ก เร ิ่มท ี่0 จบที่end-1 อธ ิ บายดงัน ี ้**

item หรือสมาชิก ใน list เรียงต่อเนื่องกัน คือ ตัวแรกเริ่มที่ 0 ตัวสุดท้ายอยู่ที่ end-1 **ตวัอย่าง myList= ['Hello' , 'my' , 'student'] การจัดเก็บแสดงได้ดังนี้**

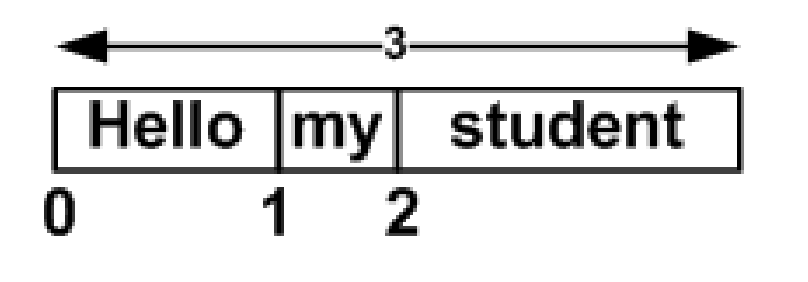

**จากตวัอย่างจา นวน item หรือขนาด ของ list คือ 3 item เริ่มต ้ นอย่ทู ี่ตา แหน่ง 0 item สด ท ้ ายอย่ทู ี่ตา แหน่ง 2 (คือ end-1นั ่นคือ 3- ุ 1=2)**

## ์ ตัวอย่างการทำงานกับ ลิสต์

exlist1 = ['abcd', 786 , 2.23, 'john', 70.2 ]  $exlist2 = ['Hello', 'my', 'student']$ 

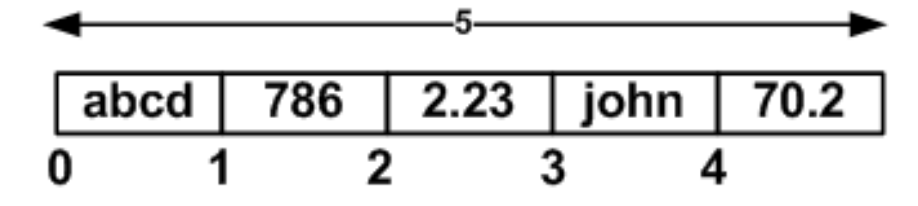

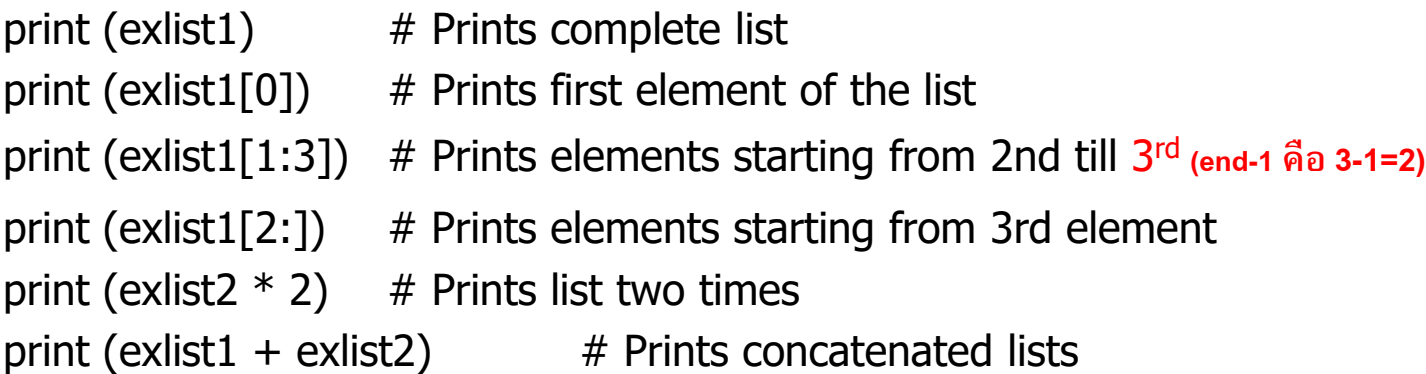

This will produce the following result:

```
['abcd', 786, 2.23, 'john', 70.2]
abcd
[786, 2.23]
[2.23, 'john', 70.2]
['Hello', 'my', 'student', 'Hello', 'my', 'student']
['abcd', 786, 2.23, 'john', 70.2, 'Hello', 'my', 'student']
```
### **5.ตว ั ดา เน ิ นการ (Operator)**

- **ตว ั ดา เน ิ นการทางคณ ิ ตศาสตร ์ (Arithmetic Operators)**
- **ตว ั ดา เน ิ นการเปร ี ยบเท ี ยบ (Comparison (i.e., Relational) Operators)**
- **ตว ั ดา เน ิ นการกา หนดค า (Assignment Operators) ่**
- **ตว ั ดา เน ิ นการตรรกะ (Logical Operators)**
- **Bitwise Operators**
- **Membership Operators**
- **Identity Operators**

## **ตัวด าเนินการทางคณิตศาสตร์(Arithmetic Operators)**

Assume variable a holds 10 and variable b holds 20, then:

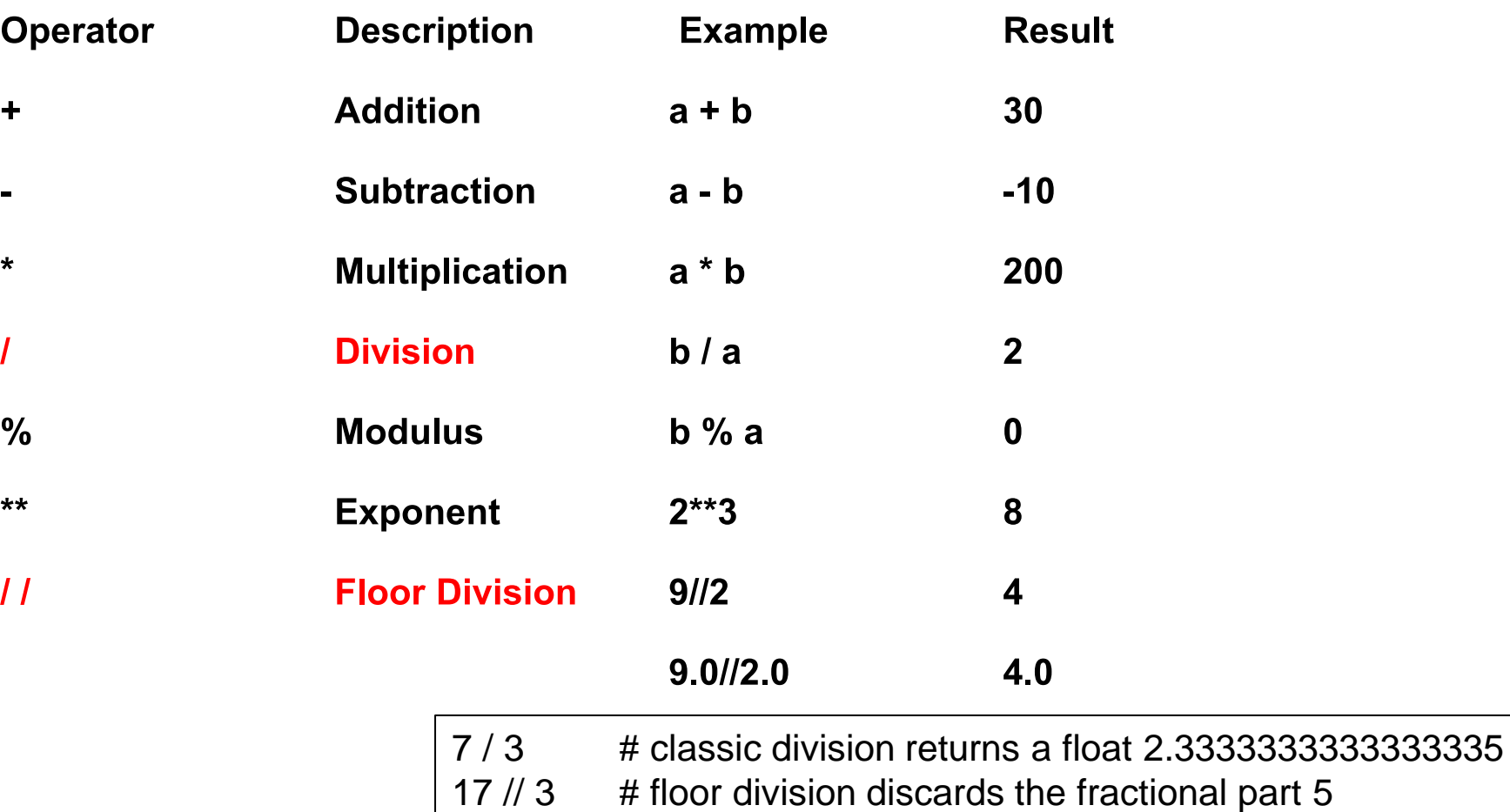

Assume variable a holds 10 and variable b holds 20, then:

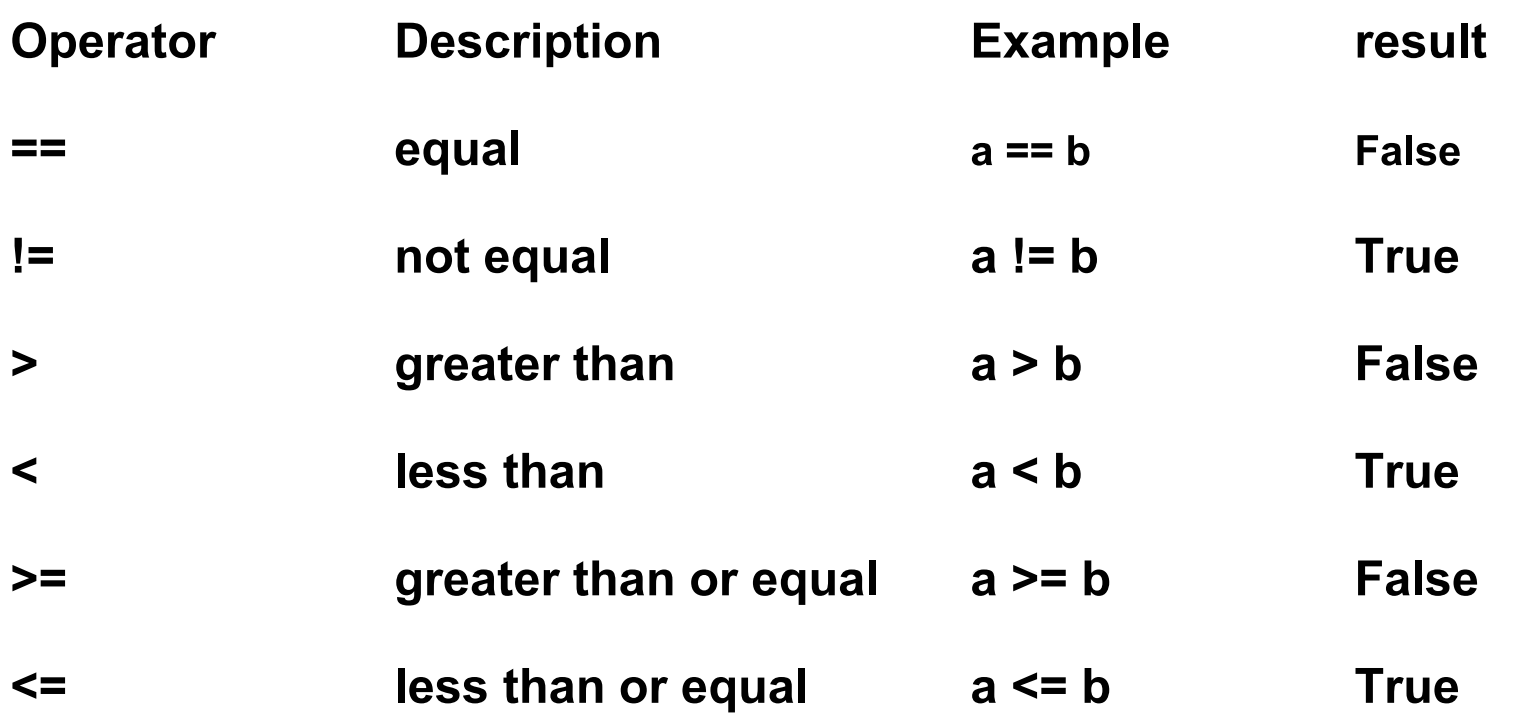

## **ตัวด าเนินการก าหนดค่า (Assignment Operators)**

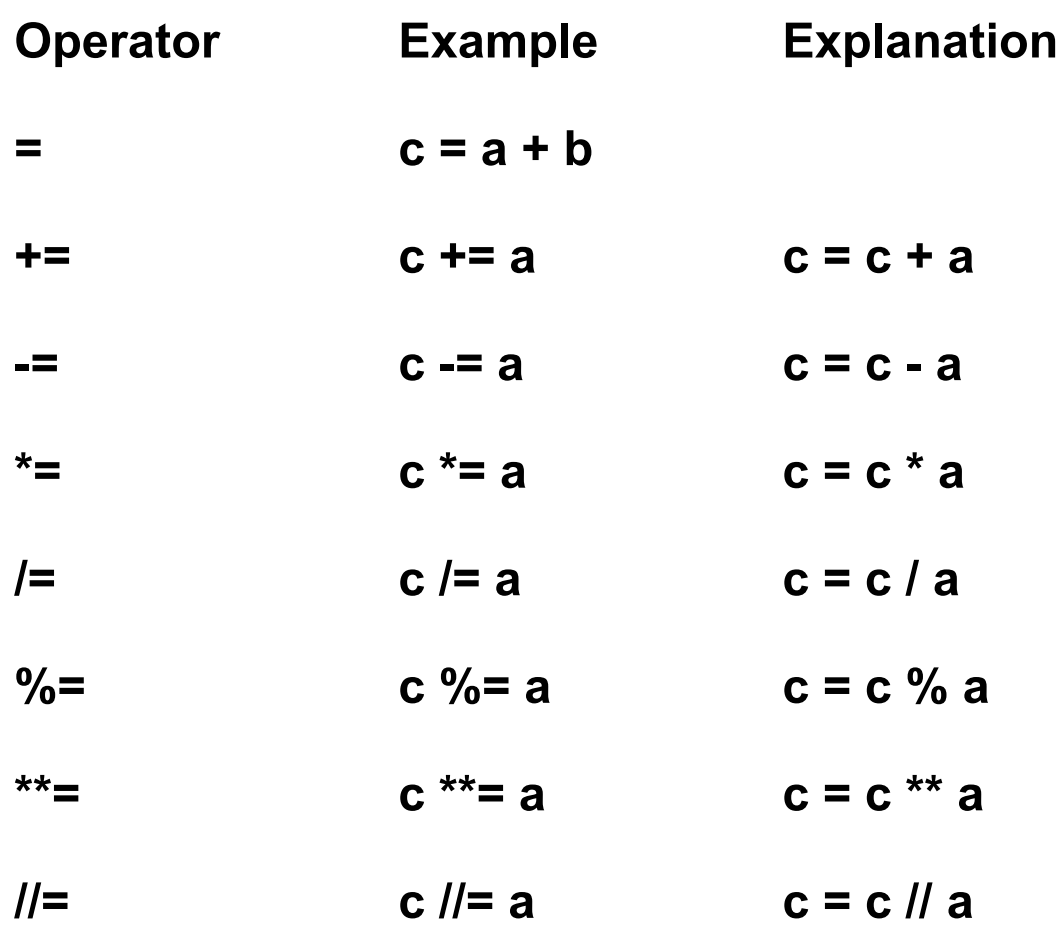

Assume variable a holds 10 and variable b holds 20, then:

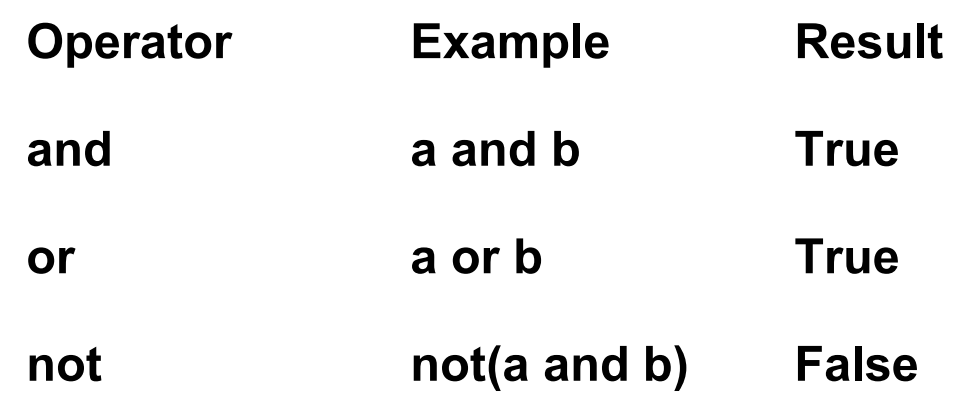

#### **ตารางค าความจร ิ ง ่**

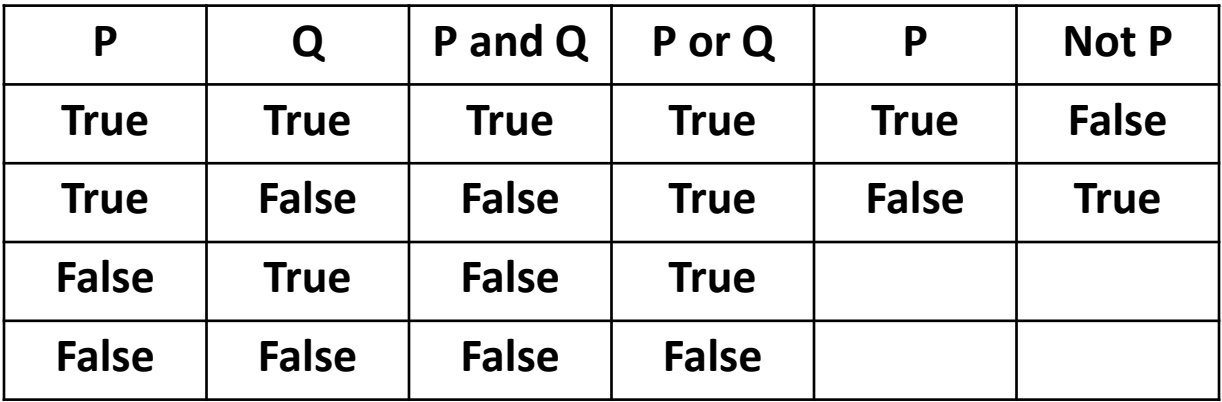

### **Operators**

#### นอกจากนี้ยังมี ตัวดำเนินการอื่น ๆ ซึ่งในที่นี้ยังไม่กล่าวถึง  **่ ่ ่ ่**

- **Bitwise Operator ตว ั ดา เน ิ นการทางบ ิ ต : >> , << , & , |**
- **Python Membership Operators : in , not in**
- **Python Identity Operators: is , is not**

**Operator** Description () parentheses \*\* **Exponentiation (raise to the power)** Complement, unary plus and minus \* / % // Multiply, divide, modulo and floor division + - Addition and subtraction >> << Right and left bitwise shift & Bitwise 'AND' ^ | Bitwise exclusive `OR' and regular `OR'  $\leq$   $\leq$   $>$   $\geq$   $\leq$   $\leq$   $\leq$   $\leq$   $\leq$   $\leq$   $\leq$   $\leq$   $\leq$   $\leq$   $\leq$   $\leq$   $\leq$   $\leq$   $\leq$   $\leq$   $\leq$   $\leq$   $\leq$   $\leq$   $\leq$   $\leq$   $\leq$   $\leq$   $\leq$   $\leq$   $\leq$   $\leq$   $\leq$   $\leq$   $\leq$   $\leq$   $\leq$  == != Equality operators  $=$  %=  $=$   $/=$   $/=$   $=$   $+$   $=$   $*$   $=$   $*$   $=$  Assignment operators is is not **IDENTIFY** is is not in not in **Membership operators** not or and **Logical operators** 

เราอาจคุ้นเคยกับรูปแบบการเขียนสมการคณิตศาสตร์ เช่น xy - 5z แต่เมื่อเขียน **ุ** โปรแกรมเราต้องเขียนเป็นนิพจน์คือ รูปแบบคำสั่งที่ภาษาเข้าใจ

<mark>เช่น สมการคณิตศาสตร์</mark>

**xy - 5z x <sup>2</sup> + 4y + 5 8y 2 - 8z** 

เขียนเป็นนิพจน์ในภาษาไพทอน ได้ดังนี้

 $x * y - 9 * z$ **x\*\*2 + 4 \* y + 5 8 \* y\*\*2 - 8 \* z** 

## **ตัวอย่างล าดับความส าคัญของตัวด าเนินการ (ต่อ)**

**ตว ั อย าง 1 จงหาผลลัพธ์ที่ได้จาก น ิ พจน ์** c \* d - x / y **่**

**กา หนดให ้ ตว ั แปรแต ละตว ั ม ี ค าดง ั น ี ้ ่ ่**

 $x = 16$  $y = 4$  $c = 2.5$  $d = 0.25$ **ว ิ ธ ี ค ิ ด**

> $c * d - x / y$ **แทนค ่ า** 2.5 \* 0.25 - 16 / 4  $0.625 - 4$ -3.375 **ตอบ**

## **ตัวอย่างล าดับความส าคัญของตัวด าเนินการ (ต่อ)**

**ตว ั อย าง 2 จงหาผลลัพธ์ที่ได้จาก น ิ พจน ์** -(-5) \* (x % y – x // (y+1)) **่**

**กา หนดให ้ ตว ั แปรแต ละตว ั ม ี ค าดง ั น ี ้ ่ ่**

> $x = 16$  $y = 4$  $c = 2.5$  $d = 0.25$ วิธีคิด  $-(-5)$  \* (x % y – x // (y+1)) ีแทนค่า  $-(-5)$  \* (16 % 4 – 16 //  $(4+1)$ )  $-(-5)$  \* (16 % 4 – 16 // (5))  $5 * (16 % 4 - 16) / 5)$  $5 * (0 - 3)$  $5 * (-3)$ -15 ตอบ

## **ตัวอย่างล าดับความส าคัญของตัวด าเนินการ (ต่อ)**

**ตว ั อย าง 3 จงหาผลลัพธ์ที่ได้จาก น ิ พจน ์** c // d + y % x != 2\*c – d **่**

**กา หนดให ้ ตว ั แปรแต ละตว ั ม ี ค าดง ั น ี ้ ่ ่**

$$
x = 16
$$
  

$$
y = 4
$$

$$
c = 2.5
$$

$$
d = 0.25
$$

วิธีคิด

$$
c \, // \, d + y \, \% \, x \, != \, 2 \cdot c - d
$$

แทนค่า

 $2.5$  // 0.25 + 4 % 16 !=  $2*2.5 - 0.25$  $10 + 4$  !=  $5 - 0.25$  $14 \neq 4.75$ True ตอบ

```
การทำงานเพื่อติดต่อกับผู้ใช้ เราสามารถเรียกใช้ฟังก์ชันเพื่อรับ หรือแสดงผล

ลักษณะของฟังก์ชัน คือ คำสั่งหลายๆคำสั่ง ที่สร้างไว้แล้ว เราสามารถเรียกใช้ได้

แต่ต
้
องเป็
นไปตามร
ู
ปแบบทก
ี่ า
หนด

ในส่วนน
ี
้
เพอ
ื่ ร
ั
บ และแสดงผล เราจะศก
ึ
ษาด
ั
งน
ี
้
    คา
ส่ั
งแสดงผล ใช
้ฟั
งกช
์ั
น print()

    คา
ส่ั
งร
ั
บข
้
อม
ู
ล ใช
้ฟั
งกช
์ั
น input()
```
#### **คา ส ั งแสดงผล print() ่**

### **ฟังก์ชัน print() แสดงผลทจ ี่ อภาพ**

**ในเคร ื่องหมาย ( ) จะส่งข ้ อม ู ล : ตัวแปร,ข ้ อความ เพอ ื่ แสดงผล ทจ ี่ อภาพ ข ้ อม ู ลแยกด ้ วยเคร ื่องหมาย ,**

#### **ตว ั อย าง 1 ่**

#### **ตว ั อย าง 3 ่**

>>> print ("Welcome ") Welcome >>> print ("to python" ) to python >>>

```
>>> name='Suda'
>>> ver=3.8
>>> print("Hello ! ", name, "Welcome to python", ver)
Hello ! Suda Welcome to python 3.8
>>>
```
#### **ตว ั อย าง 2**

>>> print ("Python is really a great language," , "isn't it? ") Python is really a great language, isn't it?

### **นอกจากน ี ้ หากเราต ้ องการแสดงผล การข ึ น ้ บรรทด ัใหม ่ ใช ้ \n ตว ั อย าง ่**

print ("Welcome \nto \nPython")

**ผลลัพธ์**

 $\gg$ Welcome to Python! >>>

**ส่วนการแสดงผลในรป ู แบบอ ื่น เช่น การแสดงจา นวนตวัเลขทศน ิ ยม การจดัรป ู แบบ ช่องว่างท ี่สวยงาม จะกล่าวถ ึ งในส่วนท ี่เก ี่ยวข ้ องต่อไป**

#### **คา ส ั งร ั บข ้ อม ู ล input() ่**

ฟังก์ชัน input() จะรอรับข้อมูลจากผู้ใช้ ดังนั้นเราต้องพิมพ์ข้อมูลเข้าผ่านทาง **่ คีย์บอร์ด ปกต ิ เราใส ข ้ อมล ู** 1 **ตัว**(**เช น ข้อความ หรือ ตัวเลข**) **แล้วเคาะ** enter

ข้อมูลที่เราพิมพ์นั้นจะเป็น string (function return string) **เราต้องสร้างตัวแปร เพ ื่อเกบ ็ ข ้ อมล ู ดง ักล าว ่**

**ตว ั อย าง ่**

test = input("Enter your input: ") print ("Received input is : ", test)

**สมมต ิ ผใ้ ู ช ้ พ ิ มพข ์ ้ อความ** Hello Python! **ตว ั อย างการทา งานและผลลพธ์ ั จะ ุ ่ ได้ดังนี้**

Enter your input: Hello Python Received input is : Hello Python

**จากตวัอย าง ข้อความ Hello Python ท ี่เราพ ิ มพ ์จะถูกเก็บไว้ที่ตัวแปร test่**

#### **คา ส ั งร ั บข ้ อม ู ล input() (cont.) ่**

ฟังก์ชัน input จะรอให้ผู้ใช้พิมพ์ข้อมูลจากคีย์บอร์ด ซึ่งข้อมูลที่รับมานั้นจะเป็น สตริง นำไป คำนวณไม่ได้ถึงแม้เราจะพิมพ์ตัวเลขก็ตาม หากเราต้องการนำไปคำนวณ เราต้องแปลง **สตร ิ งเป็ นตวัเลขท ี่ต ้ องการ เช่น**

**แปลงจาก string เป็น int หรือ แปลงจาก string เป็น float**

**ตวัอย่าง**

- **1 inp1=input("Input integer number : ")**
- **2 no1=int(inp1)**
- **3 inp2=input("Input float number : ")**
- **4 no2=float(inp2)**

อธิบายได้ดังนี้

- บรรทัดที่ 1 จะปรากฏข้อความ Input integer number ที่จอภาพ เคอร์เซอร์กระพริบ รอให้ผู้ใช้พิมพ์ สมมติผู้ใช้พิมพ์ 55 เคาะ enter ผลคือ string 55 จะถูกเก็บที่ตัวแปร inp1
- บรรทัดที่ 2 จะแปลง string 55 ซึ่งเก็บที่ ตัวแปร inp1 ให้เป็นตัวเลขจำนวนเต็มเก็บไว้ที่ตัวแปร no1 ี จากนี้เราสามารถนำ no1 ไปคำนวณได*้*

บรรทัดที่ 3 และ 4 ก็เช่นเดียวกันกับบรรทัดที่ 1 และ 2 เพียงแต่แปลง จาก string เป็น float

#### **คา ส ั งร ั บข ้ อม ู ล input() (cont.) ่**

```
ข้อควรระวัง เราต้องทราบว่าโปรแกรมเรามีข้อมูลเข้าอะไรบ้าง 
  ี้เพื่อที่ว่าเราจะได้ออกแบบ ออกแบบชนิดข้อมูล และนำไป
  เขียนโปรแกรมได้ถูกต้อง
เช่น 
inp=input("Input number : ")
no=int(inp)
เมื่อโปรแกรมทำงาน
เราใส่ 1.2 เก็บที่ตัวแปร string ok ไม่มีปัญหา
แต่ตอนแปลงใช้ int เกิด error
```
# **7.ปฏ ิ บต ัิ การ**

### **(1) เรียนรู้การใช้โปรแกรม Python (2) เร ิ มต ้ นเข ี ยนโปรแกรมอย างง าย ่ ่ ่ (3) แบบฝึ กหัด**

# **(1) เรียนรู้การใช้โปรแกรม Python**

### ภาษาไพทอน execute ได ้ 2 mode คือ

### (1.1) INTERACTIVE MODE PROGRAMMING: เป็น mode ที่เราพิมพ์คำสั่ง ภาษาไพทอน ็จะแปลและทำงานทันที เช่น

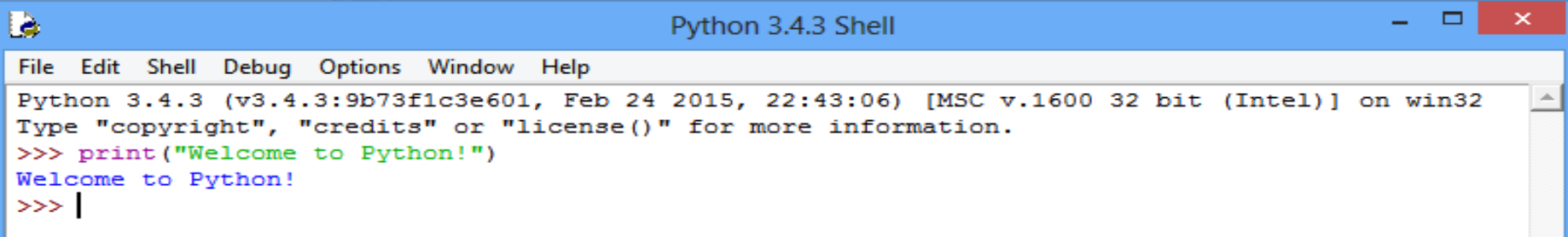

### (1.2) SCRIPT MODE PROGRAMMING:

พิมพ์คำสั่งหรือโปรแกรมที่ editor หรือ IDLE ของไพทอน (write a simple Python program in a script) จากนั้น save file และกำหนด file type เป็น .py

เมื่อรันโปรแกรมจะได้ผลลัพธ์ เช่น source code in a welcome.py file print "Welcome to Python!"

This will produce the following result: Welcome to Python!

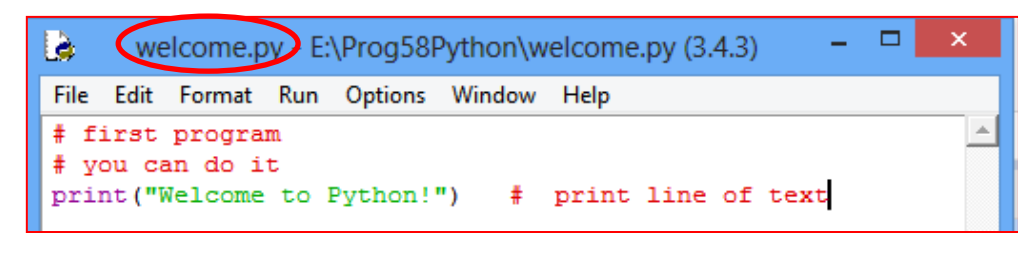

```
Computer Science, CMU
                 204101 Introduction to Computer 38
```
Welcome to Python!

>>>

 $\gg$ 

#### **(2) เร ิ มต ้ นเข ี ยนโปรแกรมอย างง าย ่ ่**

**ตว ั อย าง ใช ้ คา สง ั print() แสดงผลที่จอภาพ save file, run module ่ ่**

**# first program # you can do it print("Welcome to Python!") # print line of text**

**print ("Welcome ") print ("to python" )**

**print ("Welcome \nto \nPython")**

print ("Python is really a great language," , "isn't it? ")

name='Suda' ver=3.8 print ("Hello ! " , name , "Welcome to python" , ver) **test = input("Enter your input: ") print ("Received input is : ", test)**

```
inp1=input("Input integer number : ")
no1=int(inp1)
inp2=input("Input float number : ")
no2=float(inp2)
```

```
ที่ต้องระวังคือ
inp1=input("Input number : ")
no1=int(inp1)
้เมื่อโปรแกรมทำงาน
เราใส
่ 1.2 เก็บที่ตัวแปร string ok ไม
ม
ีปั
ญหา
                                        ่
แต
ตอนแปลงใช
้int เก
ิ
ด error่
```
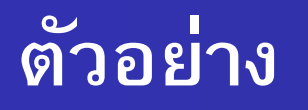

### **จงเขียนโปรแกรมรับ ตัวเลข 2 จ ำนวนเต็ม น ำตัวเลขมำบวกกัน และแสดง ผลลัพธ์ที่จอภำพ**

```
inp1=input("Input integer number : ")
no1=int(inp1)
inp2=input("Input float number : ")
no2=float(inp2)
print('result is = ' no1+no2)
```

```
save file ชื่อ pr01.py
run module
ดูผลการท างาน
```
## **(3) แบบฝึ กหัด ข้อ 1**

## **จงแสดงผลข้อควำมที่จอภำพ ตำมรูปแบบที่แสดงด้ำนล่ำง**

```
>>Dear Pa and Ma
       I will get 'A' for this course
       80 is my score
love you very much so much
your baby-Ja
\gg
```
# **แบบฝึ กหัด ข้อ 2**

**จงเขยี นโปรแกรมรบั ชอื่ นำมสกลุ และอำยุแลว ้ แสดงผลทจี่ อภำพ ตำมที่ ก ำหนด โดยอำยุที่รับให้บวก อีก 4 เพอื่ บอกวำ่ จะสำ เร็จกำรศกึ ษำเมอื่ อำยุ เท่ำไร**

**เชน่**

**Input name: Chalee Input surname: Buddee Input age: 18 ผลลัพธ์ My name is Chalee And surname Buddee Now I'm 18 years old. I'll finish undergraduate in 22 years old.**

- Deitel, "Python How to program", "Prentice-Hall, Inc.", 2002.
- Matt Telles , "Python Power !" , "Thomson Course Teachnology",2008.
- *python 3.4.3 help documentation*
- PYTHON TUTORIAL *Simply Easy Learning by tutorialspoint.com*